# **APLICACIÓN PARA LA GESTIÓN DEL TRABAJO COOPERATIVO**

**VIVARACHO PASCUAL, Carlos E.(1); SIMÓN HURTADO, Arancha(1); ARRANZ MANSO, Gloria(2)** 

{cevp,arancha}@infor.uva.es garranz@sid.eup.uva.es

Universidad de Valladolid, <sup>(1)</sup>Departamento de Informática, <sup>(2)</sup>Departamento de Física Aplicada

## **RESUMEN**

En la presente ponencia queremos presentar la primera versión de una herramienta software para la gestión del trabajo cooperativo (GTC). El objetivo es facilitar la creación y gestión de grupos de alumnos, así como la adquisición de datos sobre las actividades realizadas por esos grupos. Una característica a destacar es que la adquisición de estos datos se puede realizar mediante dispositivos móviles tipo PocketPC o PDA. Queremos así mismo apuntar que, aunque la herramienta está enfocada a la docencia basada en el uso de aprendizaje cooperativo, también puede usarse para la adquisición de datos cuando el trabajo es realizado de forma individual. De igual manera puede utilizarse en ámbitos distintos al docente, donde sea necesaria la toma de datos para su posterior procesamiento. La herramienta está disponible en la Web de GREIDI (GRupo de Estudio en Innovación docente en Ingeniería): http://www.greidi.uva.es/software.html. También está disponible el código fuente, ya que la idea es que esta herramienta pueda crecer y/o cambiar con la colaboración de todos. En este mismo sentido los autores estamos abiertos, es más, nos gustaría recibir opiniones y/o propuestas de mejora de cualquier usuario.

**Palabras clave:** Aprendizaje Cooperativo, Herramientas Software.

#### **1. Introducción**

En los últimos años el uso de las TICs (Tecnologías de Información y las Comunicaciones) en educación está cada vez más extendido, habiendo pasado en pocos años de ser algo novedoso a ser algo habitual. Los ámbitos de uso más extendidos son el del apoyo al proceso de aprendizaje del alumno y el de la comunicación alumno-profesor y alumno-alumno.

Dentro de las herramientas enfocadas a la mejora del proceso de aprendizaje del alumno podemos encontrar programas para el aprendizaje de diversas materias adaptados a cada nivel del proceso educativo, simuladores de prácticas, herramientas para la autoevaluación del alumno, etc.

Dentro de la segunda categoría están, fundamentalmente, todas aquellas herramientas de *e-learning*, es decir, herramientas que permiten el intercambio de información vía internet. Un ejemplo característico es el gestor de contenidos Moodle, que permite, de manera sencilla y sin necesidad de grandes conocimientos acerca de la creación de páginas Web, la creación de cursos virtuales, incluyendo herramientas como la creación de foros, chats, pruebas tipo test, intercambio de mensajes, etc.

Sin embargo, es más difícil encontrar herramientas enfocadas a ayudar al profesor en su labor de gestionar la labor docente, incluyendo en ésta la evaluación del alumno. Algunos ejemplos de herramientas de éste tipo los podemos encontrar en la conferencia invitada de la JAC07 [1].

En este trabajo presentamos una herramienta de este tipo, a la que hemos llamado Herramienta para la Gestión del Trabajo Cooperativo (GTC). Ha sido creada para ayudar al profesor a gestionar tanto la creación de grupos como la adquisición de datos en relación con el trabajo realizado por éstos durante el curso. Dado que cada docente procesa de distinta manera esta información, no se han incorporado herramientas de tratamiento de datos. Lo que sí permite es la exportación de manera sencilla, para que puedan ser importados y procesados, por ejemplo, mediante hojas de cálculo.

Una característica importante de la herramienta es que la parte de adquisición de datos puede realizarse tanto desde el ordenador donde se tenga instalada, como desde un dispositivo móvil tipo Pocket-PC o PDA. Esto facilita bastante la adquisición de información en clase, sin necesidad de transportar el portátil.

GTC ha sido creada, como se ha comentado, para gestionar el trabajo cooperativo, sin embargo puede ser usada en casos donde el trabajo durante el curso se realice de manera individual, así como en cualquier otro ámbito no docente donde se tomen datos sobre actividades realizadas durante un periodo de tiempo, para su posterior tratamiento.

Antes de acabar esta introducción queremos destacar que aquí presentamos la primera versión pública de esta aplicación (la que se descarga aparece denominada versión 2.0 porque es la segunda de una primera aplicación de prueba que sólo se usó dentro del grupo GREIDI). Se ha incorporado el concepto de versión porque esperamos que crezca con la contribución de todos. Esta contribución se puede realizar modificando el programa fuente (también disponible), o enviando a los autores de este trabajo aquellas opiniones o sugerencias que se considere de cara a mejorarlo en nuevas versiones.

La aplicación, los manuales de instalación y usuario y el código fuente están disponibles en la Web del grupo GREIDI: http://www.greidi.uva.es/software.html. Aunque ha sido probada y usada, creemos conveniente avisar de que no se puede garantizar la ausencia total de *bugs* o errores. En caso de que aparezcan, los autores agradeceríamos sinceramente su notificación.

El resto del artículo se organiza como sigue. Vamos a empezar (apartado 2) realizando tanto una descripción general de la aplicación como de los requisitos necesarios para que pueda ser ejecutada. A continuación, en el apartado 3, explicaremos de manera un poco más detallada cada uno de los menús que tiene la aplicación, con el objetivo de mostrar las posibilidades de GTC. La parte que se puede ejecutar en una PDA se explicará en el apartado 4, así como la forma de comunicar el programa principal con ésta parte. Por último, en lugar del apartado de conclusiones, vamos a terminar con un apartado de valoración de la aplicación, destacando, tras nuestra experiencia de uso, los puntos fuertes y débiles encontrados, puntos, estos últimos, que pretendemos mejorar en la nueva versión cuyo desarrollo abordaremos con el inicio del nuevo curso. En este último apartado se incluirá también alguna información adicional de la experiencia de uso.

# **2. Descripción General de GTC y Requisitos de Sistema**

GTC ha sido desarrollada usando el lenguaje de programación C#, lenguaje desarrollado por Microsoft® y estandarizado como parte de su plataforma .NET. Como base de datos se ha utilizado Access, también de Microsoft.

La aplicación consta de dos partes:

- Aplicación general. Desarrollada para ser ejecutada en un ordenador de sobremesa tipo PC o portátil. Esta parte contiene todas las funcionalidades de la herramienta (que serán explicadas en el siguiente apartado). En la figura 1 podemos ver el aspecto de la pantalla principal.
- Aplicación para PDA. Esta sólo contiene la parte de adquisición de datos, ya que se consideró que era la más interesante a realizar mediante un dispositivo móvil. Se explicará, así como la comunicación con la aplicación general, en el apartado 4.

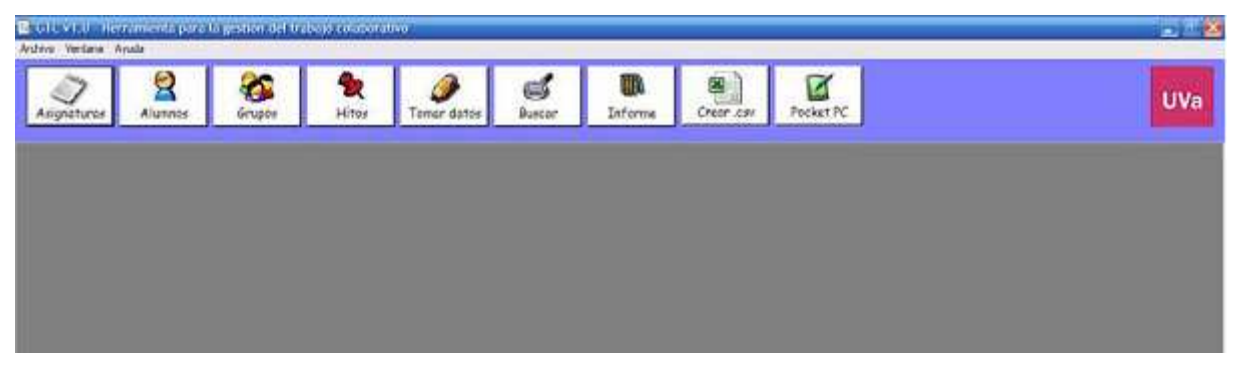

**Figura 1**. Pantalla inicial de la aplicación GTC

Los requisitos mínimos de sistema son:

- Memoria RAM mínima para PC de 256 MB, 128 MB para PDA.
- Sistema operativo. Para PC: Windows XP o Windows 2000 SP4. Para PDA: Microsoft Windows<sup>®</sup> Mobile<sup>TM</sup> 5.0
- Microsoft FrameWork 2.0 o superior.
- Microsoft Access 2003 o superior.

# **3. Funcionalidades Aplicación General**

A continuación pasamos a describir cada una de las opciones o iconos que aparecen en la Fig. 1, así como las opciones del menú *Archivo*. Para una visión más completa se recomienda la lectura del manual de usuario de la aplicación. En aquellas ventanas en que aparezca un botón "guardar" los datos introducidos no serán incorporados a la base de datos hasta que se pulse ese botón.

## **3.1. Asignaturas**

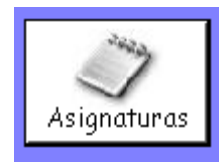

Se accede a una ventana que permite la introducción de datos de la/s asignatura/s a gestionar. Este será el primer paso a realizar. Se pide la siguiente información: *nombre, código asignado por la Universidad, tipo, curso* y *número de créditos*. Se permite la introducción de tantas asignaturas como se desee. Aunque todas formarán parte de la misma base de datos, cada una es independiente del resto. De

hecho, la información a incluir en las siguientes opciones será dependiente de asignatura, es decir, lo primero que tendremos que hacer es seleccionar la asignatura. Si un profesor tiene varias asignaturas, queda a su elección gestionarlas todas mediante una única base de datos, o usar bases de datos independientes para cada una, ya que la aplicación permite salvar o exportar e importar la base de datos.

## **3.2. Alumnos**

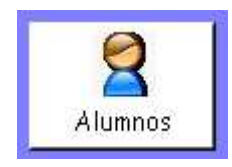

Ventana mediante la cual se insertan los alumnos matriculados en cada asignatura. Si se van a gestionar varias asignaturas, aunque los alumnos fueran los mismos, hay que realizar esta introducción de datos para cada una. Los datos obligatorios son *nombre* y *DNI*. Hay un campo observaciones que es optativo. Los datos pueden ser introducidos a mano o importados desde un fichero con campos

separados por ";". El formato de este fichero debe ser: una línea por alumno, y el orden de la información en cada línea es primero el nombre, luego el DNI y por último observaciones si hay, separando cada uno de estos campos, como se ha comentado, con el carácter ";".

#### **3.3. Grupos**

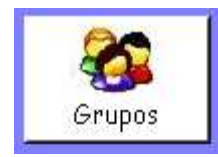

Aquí es donde se crean los grupos para cada asignatura. Para añadir un alumno al grupo creado basta con hacer doble clic sobre el nombre del alumno, desapareciendo ese alumno del listado, para ir facilitando la localización de alumnos según se van creando grupos. La numeración de los grupos es automática, incrementándose según se van creando. Se pueden crear tantos como se quiera, con

la composición que se quiera. En todo momento se puede acceder a la información de los alumnos que forman cada grupo, así como a la de los alumnos sin grupo asignado, si existen.

Los grupos se pueden crear, eliminar y reorganizar cuando se quiera. Por reorganizar queremos decir que se puede cambiar y/o eliminar un alumno de cualquiera de los grupos creados. Cuando un alumno se cambia de grupo, se mantienen las calificaciones y datos adquiridos hasta ese instante, ya que la información que se tome se asocia a cada alumno, aunque sea la misma para todos los miembros del grupo.

#### **3.4. Hitos**

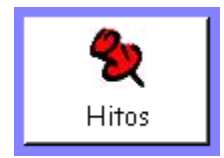

Este es uno de las opciones importantes de la aplicación. Con el apelativo "*hito*" queremos hacer referencia a cualquier actividad del alumno de la cual se vayan a tomar datos. Ésta puede ser, por ejemplo, la realización de un entregable, una prueba parcial, un trabajo práctico, una presentación oral, etc. Es decir, engloba cualquier actividad que se pueda realizar con los alumnos, tanto de manera

individual, como en grupo, ya que, como veremos, al tomar datos de la actividad, estos podrán ser tanto de grupo, afectando a todos sus miembros, como individuales. Estos hitos se asociarán a una determinada asignatura (cada una de las gestionadas en la base de datos tendrán sus propios *hitos*) y se identificarán con el nombre que le asigne el profesor.

En la misma ventana podremos asignar a cada *hito* sus *subhitos*. Denominamos así a cada uno de los datos que se toman de la actividad, pudiendo ser éstos de cualquier tipo. A cada *subhito* se le tendrá que asignar un *nombre*, un *tipo* y un *alcance*. El *nombre* será el identificador. Para el *tipo* se tendrá que seleccionar uno de entre los tres siguientes: Número, Verdadero/Falso, Texto; esto es meramente orientativo ya que a la hora de introducir el dato no se comprobará. Por último, el *alcance* podrá ser de dos tipos: *individual* o *de grupo*. Si elegimos *individual*, el dato, información o calificación que se tome de ese hito sólo afectará al alumno al que se le asigne. Si se selecciona *de grupo*, la información que se tome se extenderá con el mismo valor a todos los componentes del grupo.

Pongamos un ejemplo práctico para entender este aspecto. Supongamos que pedimos a los alumnos la realización de un entregable en grupo. El entregable será el *hito*. A este trabajo tendremos que asignarle un nombre, por ejemplo, *entregable 3*. En nuestro caso, los entregables son problemas que resuelven en grupo, todos los grupos los mismos, de manera que para corresponsabilidad en el grupo, a la hora de su evaluación se selecciona un grupo al azar, dentro de él a uno de sus miembros, y la calificación que obtenga se extiende al resto del grupo. El día de la evaluación, tomamos, entre otros, los siguientes datos: si el alumno estuvo presente (la presencia en clase el día de la evaluación es obligatoria), el alumno que presentó la solución, el problema que resolvió en público, la calificación obtenida. Pues bien, estos serán los *subhitos*. Los 3 primeros son de tipo *individual*, mientras que el cuarto (la calificación) es de tipo *de grupo*; en este caso la calificación se asignará al alumno, pero

como al crear el *subhito* le hemos declarado de tipo *de grupo*, el programa automáticamente añadirá esta calificación al resto de miembros del grupo, cosa que no pasará con el resto de *subhitos* al ser declarado de tipo *individual*.

Otro ejemplo de *hito* sería una prueba parcial individual. En este caso un *subhito* claro sería calificación, de tipo individual.

Aunque los ejemplos puestos sean todos de trabajos evaluables, no queremos acabar este apartado sin volver a recordar que un hito puede ser cualquier cosa, ya que los datos a registrar pueden ser de cualquier tipo. Por ejemplo, si se realiza una actividad para observar cómo se trabaja en equipo, los *subhitos* podrían ser papel (rol) que adopta cada miembro, si participa o no y comentarios del "observador". Todos estos hitos serían de tipo *texto* y alcance *individual*.

#### **3.5. Tomar datos**

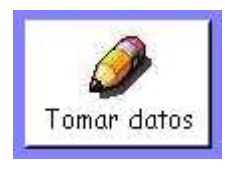

En esta ventana podemos tomar los datos de cada *hito*. Es interesante comentar que se guarda la fecha. En la parte de toma de datos se puede elegir entre visualizar la lista de alumnos o la lista de grupos, de manera que la adquisición de datos sea configurable y adaptable a las características de cada *hito*, o a las preferencias del profesor. Una vez seleccionado ("clicando" en él) un alumno, a la derecha nos

aparecen los *subhitos* y debajo de cada uno una casilla donde escribir el valor que se asigna. Recordemos que si el *subhito* es de alcance *de grupo*, el valor asignado al alumno será automáticamente extendido al resto de miembros del grupo.

#### **3.6. Buscar**

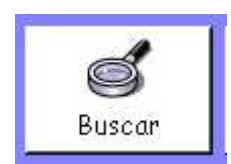

Sirve para buscar a un determinado alumno de una determinada asignatura. Se muestra tanto el grupo al que pertenece, como sus datos almacenados asociados a al *hito* que se seleccione. La búsqueda ser realiza por DNI.

#### **3.7. Informe**

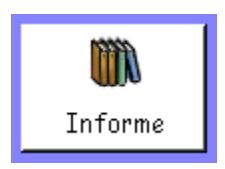

Muestra un informe imprimible de los datos tomados hasta ese momento de una determinada asignatura. Es una opción heredada de la versión 1, que no se aconseja utilizar, salvo para un bajo número de datos, debido a su lentitud y porque no siempre los datos aparecen en un formato adecuado. Para imprimir un informe se aconseja utilizar la opción que se mostrará a continuación.

#### **3.8. Crear .csv**

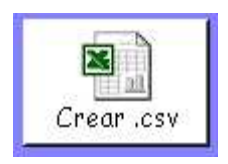

Es la mejor opción para visualizar, tratar e imprimir un informe de la información adquirida de una determinada asignatura. Esos datos son salvados a un fichero de texto en formato .csv, es decir, que usa el carácter ";" para separar los distintos campos o datos tomados de cada alumno. Se escogió este formato porque es un estándar que puede importar directamente cualquier hoja de cálculo o gestor de

base de datos. A la hora de crear el fichero .csv se puede elegir entre generar la salida por alumno o por grupo. En el primer caso los alumnos se ordenan en el fichero alfabéticamente, y en el segundo caso por grupos.

Cuando se definieron los requisitos o funcionalidades de la aplicación se decidió no añadir ninguna opción de procesamiento de la información debido a la gran variabilidad que puede haber. Nos pareció

que la mejor opción era la mostrada: facilitar la importación con herramientas habituales de procesamiento, y que una vez tomada la información sea el profesor quien la procese como considere y con la aplicación que le parezca más adecuada.

## **3.9. Pocket PC**

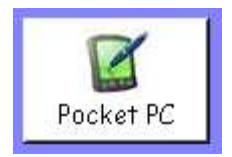

Esta ventana tiene dos partes. En una de ellas, la superior, podemos generar un fichero de texto con la información concerniente a un determinado *hito* para que sus datos puedan ser adquiridos mediante el uso de un Pocket PC o PDA, utilizando la aplicación que describiremos en la siguiente sección. El fichero de texto que se genera tiene una formato similar al tipo .csv, pero además incorpora

información adicional propia (por ejemplo el alcance de cada *subhito*) para ser leída por la aplicación de la PDA.

En la otra parte, la inferior, podemos hacer el proceso inverso, es decir, importar los datos tomados mediante una PDA de un determinado *hito*, incorporando éstos a la base de datos de la asignatura seleccionada.

Es importante destacar que a la hora de adquirir los datos de un determinado *hito* se puede usar indistintamente el PC, usando la opción mostrada en el apartado 3.5, como la PDA. Es decir, si mediante PC se toman algunos datos, éstos son exportados al crear el fichero indicado en el primer párrafo, de manera que los nuevos que se tomen mediante la PDA se añaden a éstos o les modifican (si se vuelven a tomar); de cualquier manera, todos los datos son incorporados a la base de datos al importar el fichero resultante. De igual manera una vez incorporados los datos tomados mediante PDA, se puede seguir su adquisición o modificarles en el momento que queramos mediante el PC usando la aplicación general que en este apartado estamos describiendo.

#### **3.10. Menú "Archivo"**

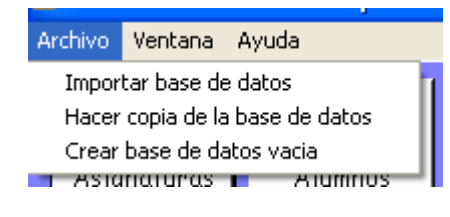

Este menú presenta una serie de opciones muy interesantes de cara a la portabilidad de los datos tomados y para facilitar la creación de un curso a partir de lo realizado el anterior. Para entender mejor este aspecto vamos a explicar cada una de las opciones que se muestran en el dibujo, pero cambiando un poco el orden:

- "Hacer copia de la base de datos". Esto permite guardar en disco los datos tomados y almacenados en la aplicación hasta ese instante en un fichero con formato de Microsoft Access. Esto es útil para hacer copias de seguridad, y poder portar los datos tomados a otras máquinas.
- "Importar base de datos". Permite importar una base de datos con formato Microsoft Access. Aunque se puede importar cualquier base de datos, los problemas que se pueden tener con el formato hacen que la verdadera utilidad de esta opción resida en poder importar una copia de base de datos previamente guardada. Anteriormente hemos comentado que si se tienen varias asignaturas la herramienta permite su gestión mediante una única base de datos, o distintas para cada asignatura. Si se escoge esta segunda opción, cada vez que se quiera cambiar de asignatura, habrá que, primero, hacer una copia de la actualmente cargada en la aplicación y posteriormente importar la que se quiere abrir.
- "Crear base de datos vacía". Esta opción vacía los datos (alumnos, grupos y datos tomados) de la base de datos actualmente cargada, pero manteniendo, y esta es la utilidad, los *hitos* y *subhitos* definidos. Como es bastante habitual mantener de un curso al siguiente una gran

parte de los trabajos planteados a los alumnos, esta opción nos permite empezar un nuevo curso, sin tener que definir nuevamente *hitos* y *subhitos* que se repitan. No importa si alguno cambia, aparece o desaparece, ya que en la ventana "Hitos" (apartado 3.4) se puede gestionar esta información.

## **4. La Aplicación para PDA**

Como ya ha sido comentado, esta aplicación es capaz de realizar una captura de datos de un *hito* mediante un dispositivo móvil tipo PDA. Creemos que de las funcionalidades mostradas en el apartado anterior, ésta es la que tiene interés real para ser realizada mediante un dispositivo móvil, ya que es la única que se lleva a cabo durante la actividad docente.

Una de las principales limitaciones cuando se desarrollan aplicaciones para dispositivos móviles es el recurso pantalla; por esa razón el interfaz es completamente diferente al de la aplicación general. En la figura 2, que nos va a servir para mostrar su funcionamiento, podemos ver las dos ventanas principales de esta aplicación.

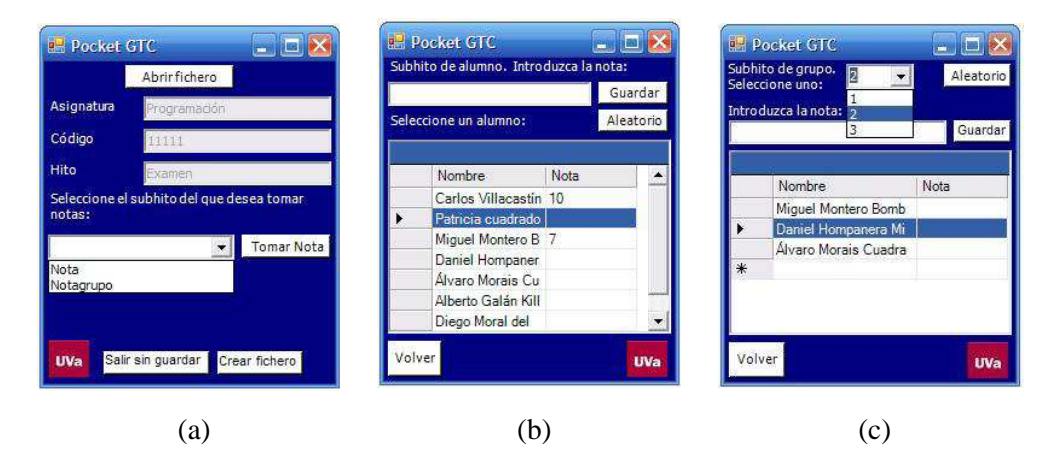

**Figura 2.** Ventanas de la aplicación GTC para PDA.

En la Fig. 2(a) aparece la ventana donde se abre el fichero que previamente se ha creado tal como se indica en el apartado 3.9. Los 3 primeros campos (*Asignatura*, *Código* e *Hito*) se rellenan automáticamente a partir de la información contenida en el fichero. Más abajo aparece un menú desplegable donde seleccionar el *subhito* para el que se quiere tomar datos.

Si el *subhito* es de alcance *individual* nos aparece la ventana de la Fig. 2(b) donde se muestran todos los alumnos. En esta ventana tenemos la opción adicional de poder elegir de manera aleatoria a un alumno. Aunque el dato introducido se muestra a la derecha del alumno seleccionado (bien a mano, bien aleatoriamente), la escritura de ese dato se realiza en la cuadro de texto superior. Tras pulsar "Guardar" el dato aparecerá a la derecha del nombre.

Si el *subhito* es de alcance *de grupo* aparece la ventana de la Fig. 2(c), donde se nos permite, de manera similar al caso anterior, poder elegir un grupo a mano o aleatoriamente. Aunque el dato introducido, de la misma manera que antes, se asigna al alumno del grupo seleccionado, este dato se extenderá automáticamente al resto.

Tras acabar la toma de datos en la ventana de la figura 2(a) se pulsará "Crear fichero" y los datos tomados pasarán a un fichero importable por la aplicación general. Si se pulsa "Salir sin guardar" la aplicación se cerrará sin almacenar los datos que hayamos tomado.

# **5. Experiencia de Uso**

Como toda aplicación tiene sus puntos fuertes, pero también sus partes a mejorar. En este apartado intentaremos mostrar éstas de cara a los futuros usuarios y/o desarrolladores que quieran plantearse su modificación.

Entre los aspectos más positivos podemos mostrar los siguientes:

- La creación de grupos de alumnos es muy ágil. Podemos comentar en este caso que a veces ha sido usada tan sólo para esto, ya que el tiempo que se tarda es mucho menor que si se tienen que hacer los grupos a mano, o copiando y pegando celdas si ya se tienen los alumnos en una hoja de cálculo.
- Evita tener que tomar notas en papel con el consiguiente traslado posterior al ordenador.
- El hecho de poder utilizar dispositivos móviles tipo PDA facilita la toma de datos durante la realización de la actividad. En este punto podemos comentar, a partir de nuestra experiencia, que el uso de ordenadores portátiles tipo Tablet-PC también ha sido satisfactorio.
- Se adapta a cualquier tipo de actividad y de datos que se quieran tomar, ya que es el profesor quien define ambos aspectos.
- Los datos tomados son fácilmente importables por una hoja de cálculo, herramienta habitualmente usada para procesar los datos tomados durante el curso y para obtener la calificación final.

Los aspectos a mejorar, en cuanto a la funcionalidad de lo presentado, se refieren a la aplicación para PDA:

- Lo primero comentar que es muy útil cuando se toman pocos datos de un *hito* para cada grupo o alumno, o cuando el tiempo invertido en la toma de datos no tiene por qué ser breve. En caso contrario, sin embargo, la necesidad de cambiar continuamente entre las ventanas mostradas en la Fig. 2(a) y las de la Fig. 2(b)/(c) hace que la acción de tomar datos resulte incómoda y lenta.
- Otro problema es que la ventana de introducción de datos de la PDA se solapa con el botón "Volver" (Fig. 2(b)/(c)) lo que obliga a abrir y cerrar esta ventana cada vez que se quiere cambiar de *subhito*.
- Otro aspecto a mejorar tiene relación con el almacenamiento de datos ya que cada vez que se quieren guardar los datos tomados en la PDA hay que crear un nuevo fichero, no se pueden guardar en el previamente abierto.

# **6. Referencias**

[1] Alejandra Martínez Monés, Davinia Hernández Leo, Aportaciones de las TIC al Aprendizaje Colaborativo en el Aula Universitaria, Conferencia JAC07. Disponible en http://www.greidi.uva.es/JAC07/actas.html.